# **Redmine - Defect #37007**

# **Switching project in "New Issue" shows wrong fields and uses disallowed default tracker**

2022-04-22 13:58 - Matthias Hörmann

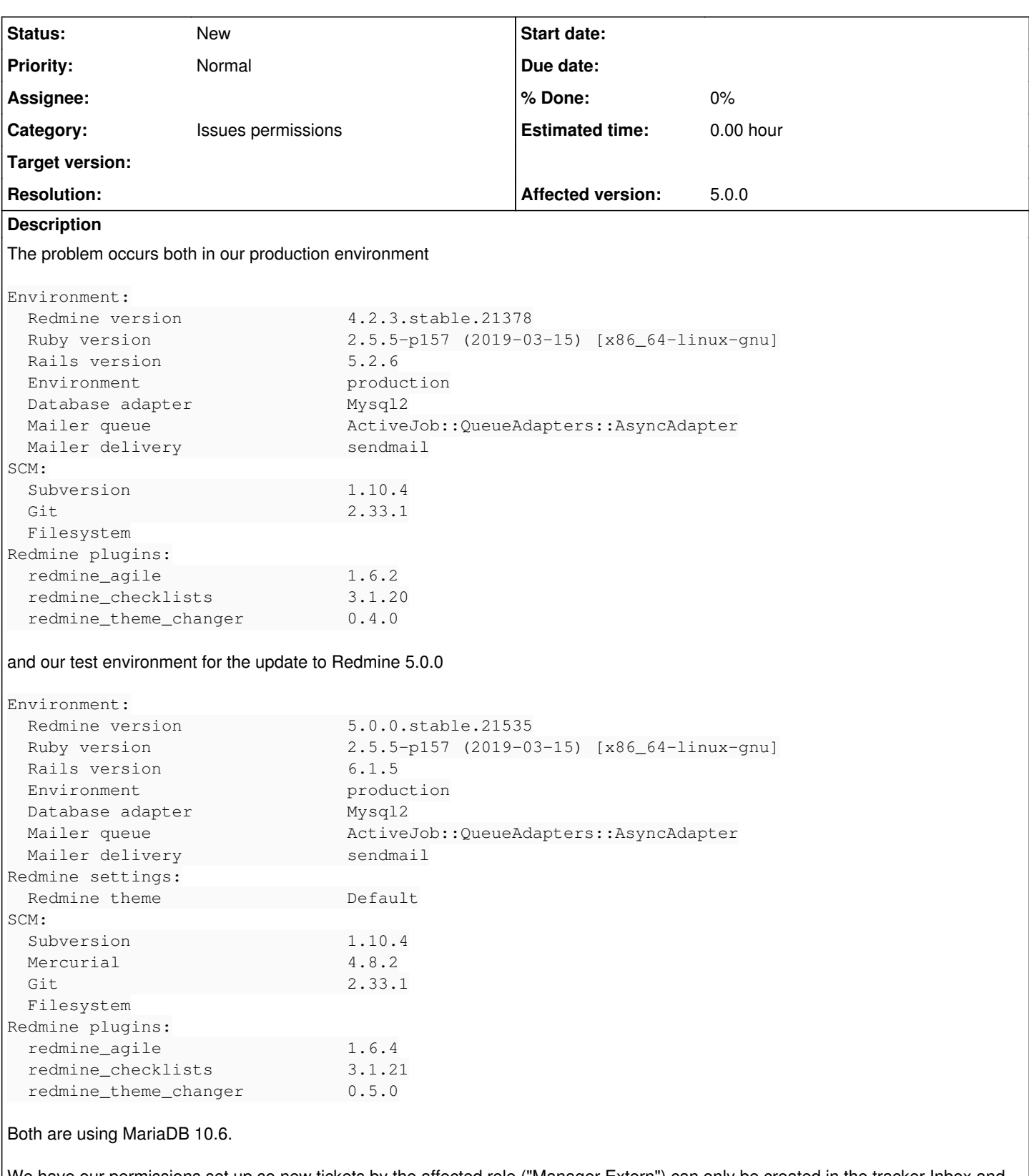

We have our permissions set up so new tickets by the affected role ("Manager Extern") can only be created in the tracker Inbox and the user can not select an assignee.

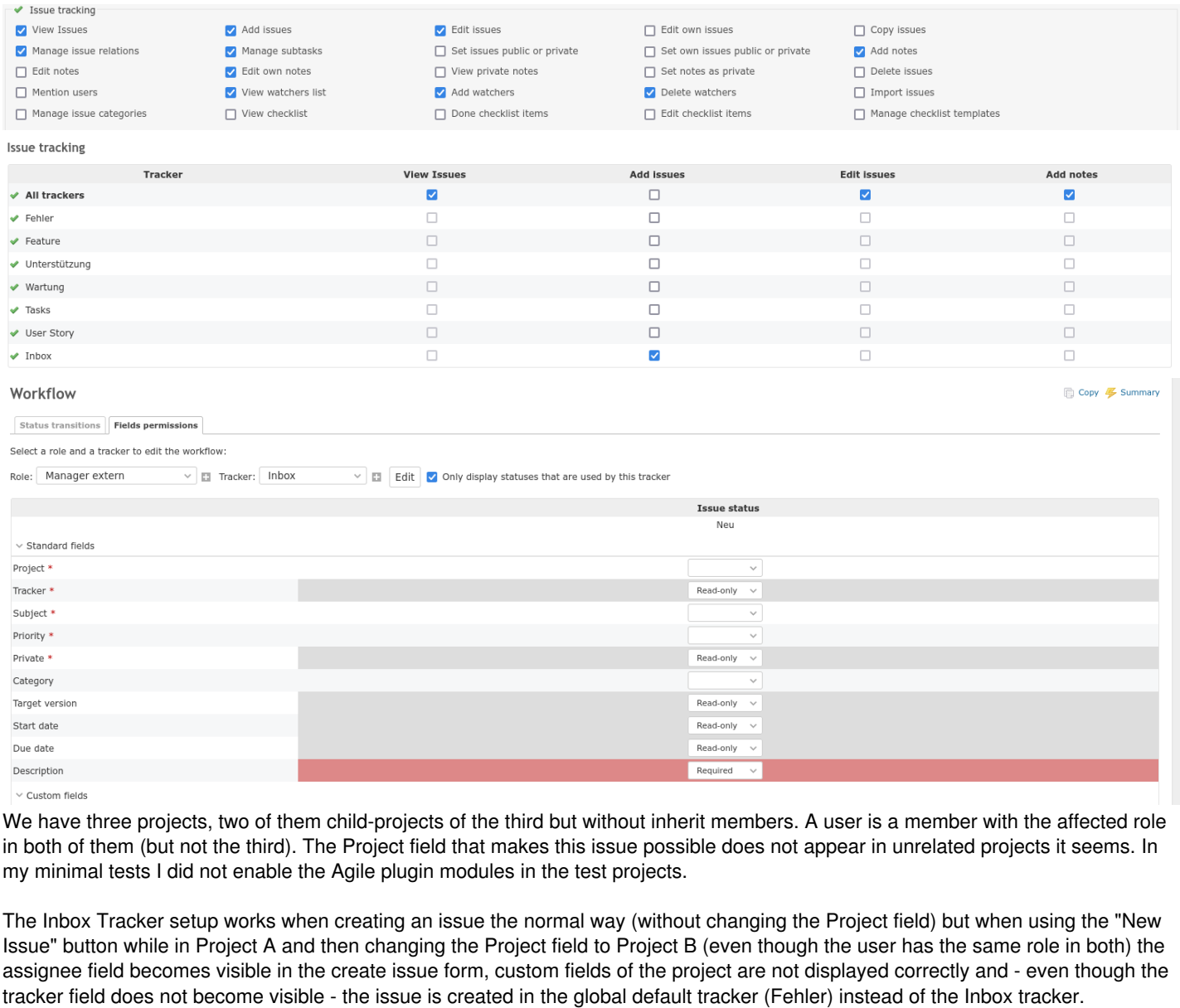

I would expect the permissions for visible fields and tracker restrictions on newly created issues to be honoured even when tickets are created via this route and of course the displayed form fields to reflect that.

Forms before and after changing the project field (keep in mind both projects are configured exactly identically):

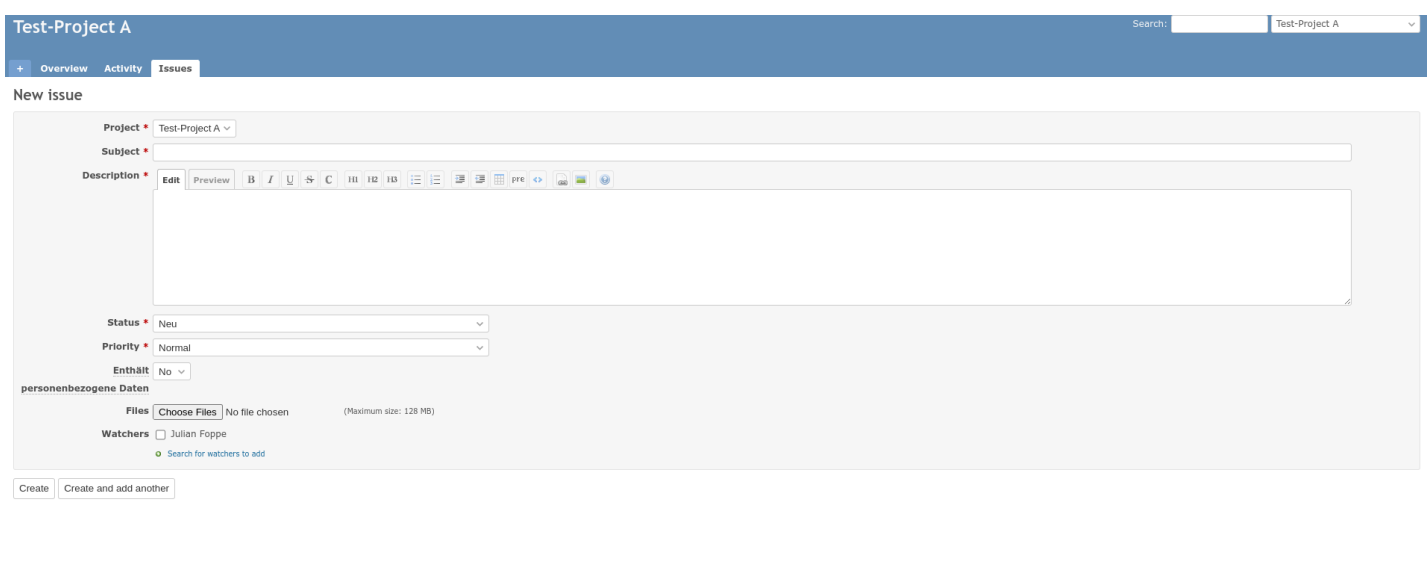

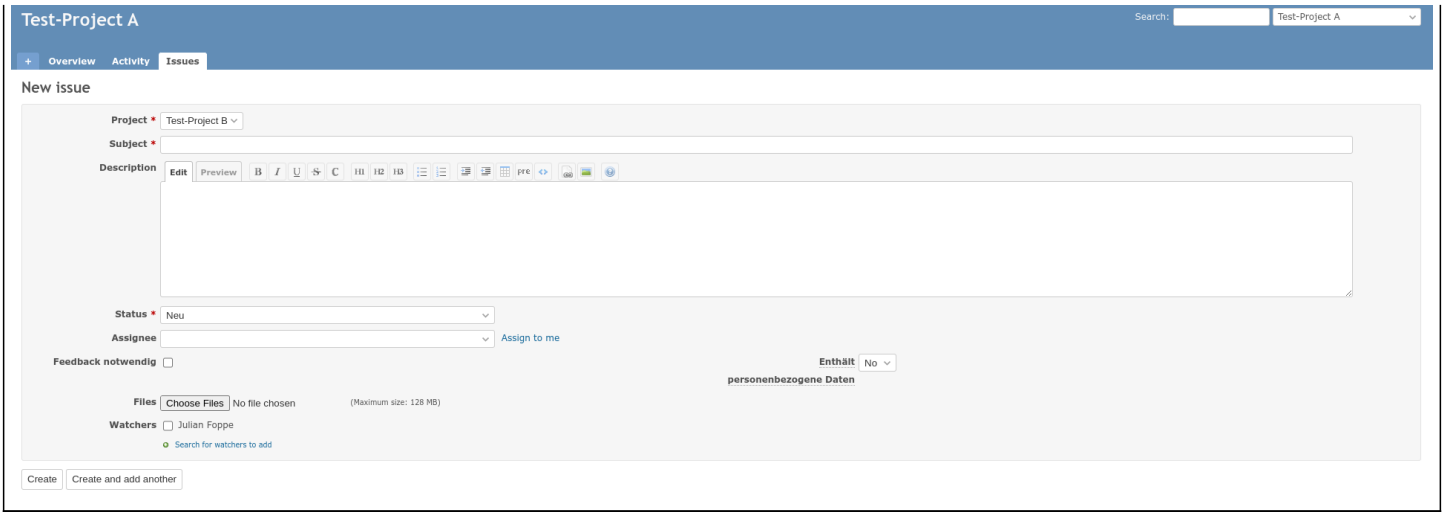

# **History**

#### **#1 - 2022-04-22 14:01 - Matthias Hörmann**

Oh, and in the logs I noticed the POST Parameters contain the selected project id numerically but the one of the project displayed before hitting new issue in slug-form at the end.

## **#2 - 2022-04-22 14:39 - Matthias Hörmann**

The Parameter issue with project\_id appearing twice also seems to affect the POST to /projects/.../issues/new.js which is presumably what updates the form.

### There it also seems to load the default tracker in

```
D, [2022-04-22T12:48:08.556037 #26315] DEBUG -- : [apache-198-1650624488532543]   Tracker Load (0.4ms)  SELECT
  `trackers`.* FROM `trackers` INNER JOIN `projects_trackers` ON `trackers`.`id` = `projects_trackers`.`
tracker_id` WHERE `projects_trackers`.`project_id` = 92 ORDER BY `trackers`.`position` ASC LIMIT 1
```
(id 92 is the one for specified in the request via the slug, not the numeric one that was selected in the input field). There is no tracker/tracker\_id in the parameters.

#### **#3 - 2022-07-06 10:38 - Matthias Hörmann**

This problem still occurs with 5.0.2 and is frequently "exploited" by our customers.

#### **#4 - 2022-12-13 11:04 - Dimitar (RedmineUP)**

# Hi **Matthias**,

This is Dimitar from the RedmineUP Support Team.

I see that you have some of our plugins on your list:

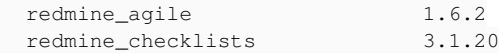

**So, could you please contact our support team at** [support@redmineup.com](mailto:support@redmineup.com)**? And our support engineers will help you investigate the situation.**

We look forward to hearing from you.

#### Best Regards, **Dimitar from the RedmineUP Support Team**

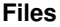

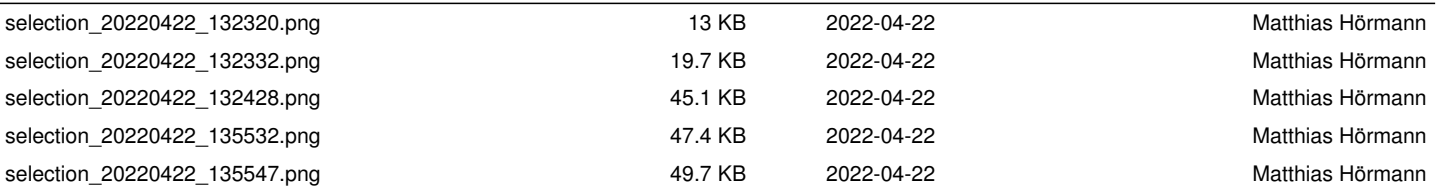